# **Chapter 6** Programming in MATLAB

A computer program is a sequence of computer commands. In a simple program the commands are executed one after the other in the order they are typed. In this book, for example, all the programs that have been presented so far in script files are simple programs. Many situations, however, require more sophisticated programs in which commands are not necessarily executed in the order they are typed, or different commands (or groups of commands) are executed when the program runs with different input variables. For example, a computer program that calculates the cost of mailing a package uses different mathematical expressions to calculate the cost depending on the weight and size of the package, the content (books are less expensive to mail), and the type of service (airmail, ground, etc.). In other situations there might be a need to repeat a sequence of commands several times within a program. For example, programs that solve equations numerically repeat a sequence of calculations until the error in the answer is smaller than some measure.

MATLAB provides several tools that can be used to control the flow of a program. Conditional statements (Section 6.2) and the switch structure (Section 6.3) make it possible to skip commands or to execute specific groups of commands in different situations. For loops and while loops (Section 6.4) make it possible to repeat a sequence of commands several times.

It is obvious that changing the flow of a program requires some kind of decision-making process within the program. The computer must decide whether to execute the next command or to skip one or more commands and continue at a different line in the program. The program makes these decisions by comparing values of variables. This is done by using relational and logical operators, which are explained in Section 6.1.

It should also be noted that user-defined functions (introduced in Chapter 7) can be used in programming. A user-defmed function can be used as a subprogram. When the main program reaches the command line that has the user-defined function, it provides input to the function and "waits" for the results. The userdefmed function carries out the calculations and transfers the results back to the main program, which then continues to the next command.

#### 6.1 RELATIONAL AND LOGICAL OPERATORS

A relational operator compares two numbers by determining whether a comparison statement (e.g.,  $5 < 8$ ) is true or false. If the statement is true, it is assigned a value of 1. If the statement is false, it is assigned a value of 0. A logical operator examines true/false statements and produces a result that is true (1) or false (0) according to the specific operator. For example, the logical AND operator gives 1 only if both statements are true. Relational and logical operators can be used in mathematical expressions and, as will be shown in this chapter, are frequently used in combination with other commands to make decisions that control the flow of a computer program.

### Relational operators:

Relational operators in MATLAB are:

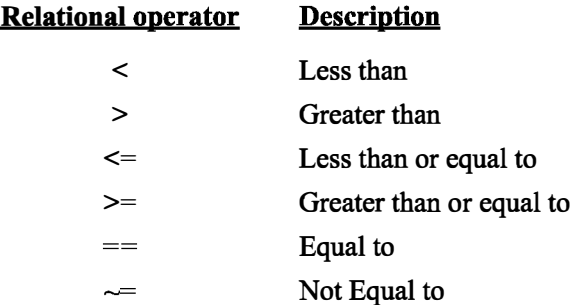

Note that the "equal to" relational operator consists of two  $=$  signs (with no space between them), since one  $=$  sign is the assignment operator. In other relational operators that consist of two characters, there also is no space between the characters  $(\leq, \geq, \leq)$ .

- Relational operators are used as arithmetic operators within a mathematical expression. The result can be used in other mathematical operations, in addressing arrays, and together with other MATLAB commands (e.g., if) to control the flow of a program.
- When two numbers are compared, the result is 1 (logical true) if the comparison, according to the relational operator, is true, and 0 (logical false) if the comparison is false.
- If two scalars are compared, the result is a scalar 1 or 0. If two arrays are compared (only arrays of the same size can be compared), the comparison is done element-by-element, and the result is a logical array of the same size with 1s and Os according to the outcome of the comparison at each address.

• If a scalar is compared with an array, the scalar is compared with every element of the array, and the result is a logical array with 1s and 0s according to the outcome of the comparison of each element.

Some examples are:

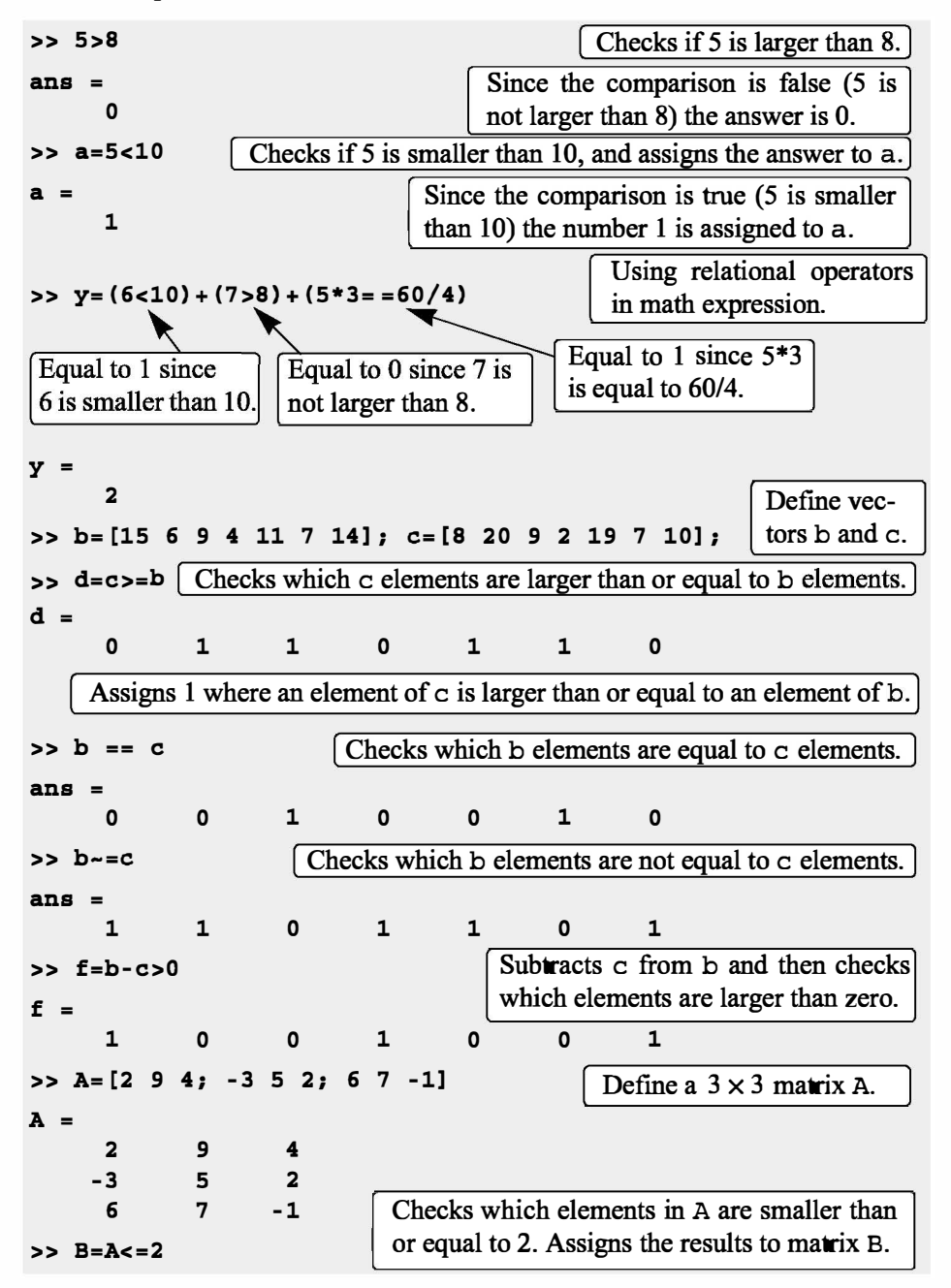

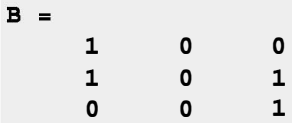

• The results of a relational operation with vectors, which are vectors with Os and 1s, are called logical vectors and can be used for addressing vectors. When a logical vector is used for addressing another vector, it extracts from that vector the elements in the positions where the logical vector has 1s. For example:

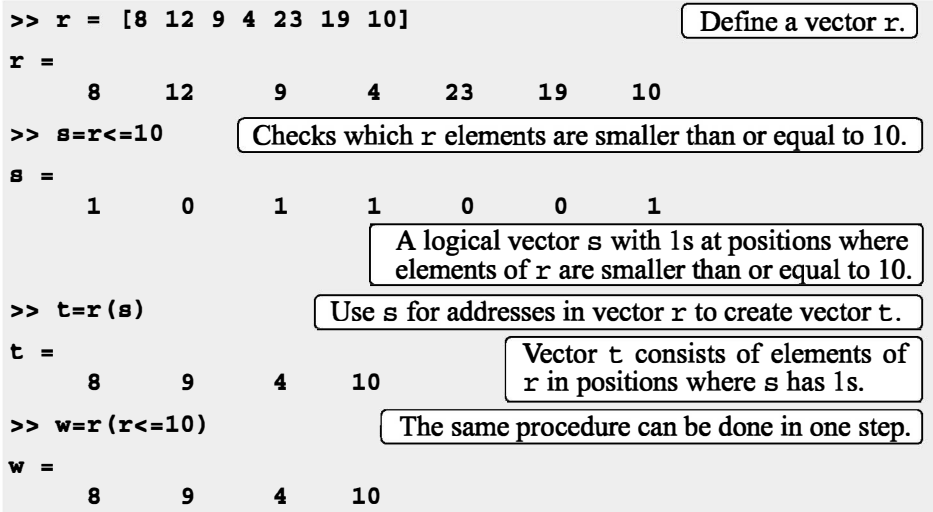

- Numerical vectors and arrays with the numbers Os and 1s are not the same as logical vectors and arrays with 0s and 1s. Numerical vectors and arrays can not be used for addressing. Logical vectors and arrays, however, can be used in arithmetic operations. The first time a logical vector or an array is used in arithmetic operations it is changed to a numerical vector or array.
- Order of precedence: In a mathematical expression that includes relational and arithmetic operations, the arithmetic operations  $(+,-,*,\Lambda)$  have precedence over relational operations. The relational operators themselves have equal precedence and are evaluated from left to right. Parentheses can be used to alter the order of precedence. Examples are:

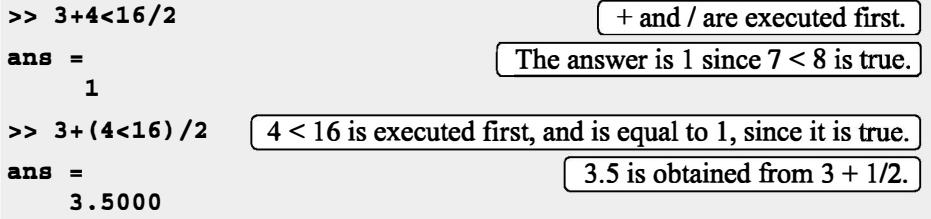

# Logical operators:

Logical operators in MATLAB are:

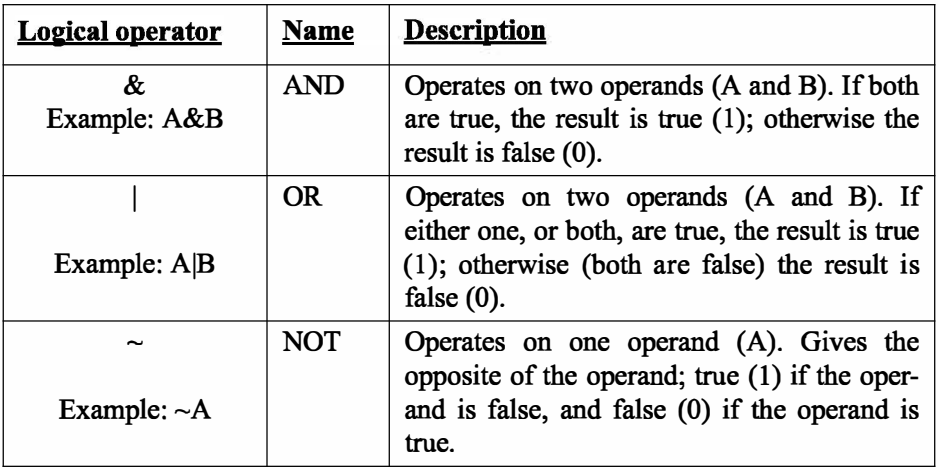

- Logical operators have numbers as operands. A nonzero number is true, and a zero number is false.
- Logical operators (like relational operators) are used as arithmetic operators within a mathematical expression. The result can be used in other mathematical operations, in addressing arrays, and together with other MATLAB commands (e.g., if) to control the flow of a program.
- Logical operators (like relational operators) can be used with scalars and arrays.
- The logical operations AND and OR can have both operands as scalars, both as arrays, or one as an array and one as a scalar. If both are scalars, the result is a scalar 0 or 1. If both are arrays, they must be of the same size and the logical operation is done element-by-element. The result is an array of the same size with 1s and Os according to the outcome of the operation at each position. If one operand is a scalar and the other is an array, the logical operation is done between the scalar and each of the elements in the array and the outcome is an array of the same size with 1s and 0s.
- The logical operation NOT has one operand. When it is used with a scalar, the outcome is a scalar 0 or 1. When it is used with an array, the outcome is an array of the same size with Os in positions where the array has nonzero numbers and 1s in positions where the array has 0s.

Following are some examples:

 $\Rightarrow$  3&7  $\left[3 \text{ AND } 7. \right]$ 

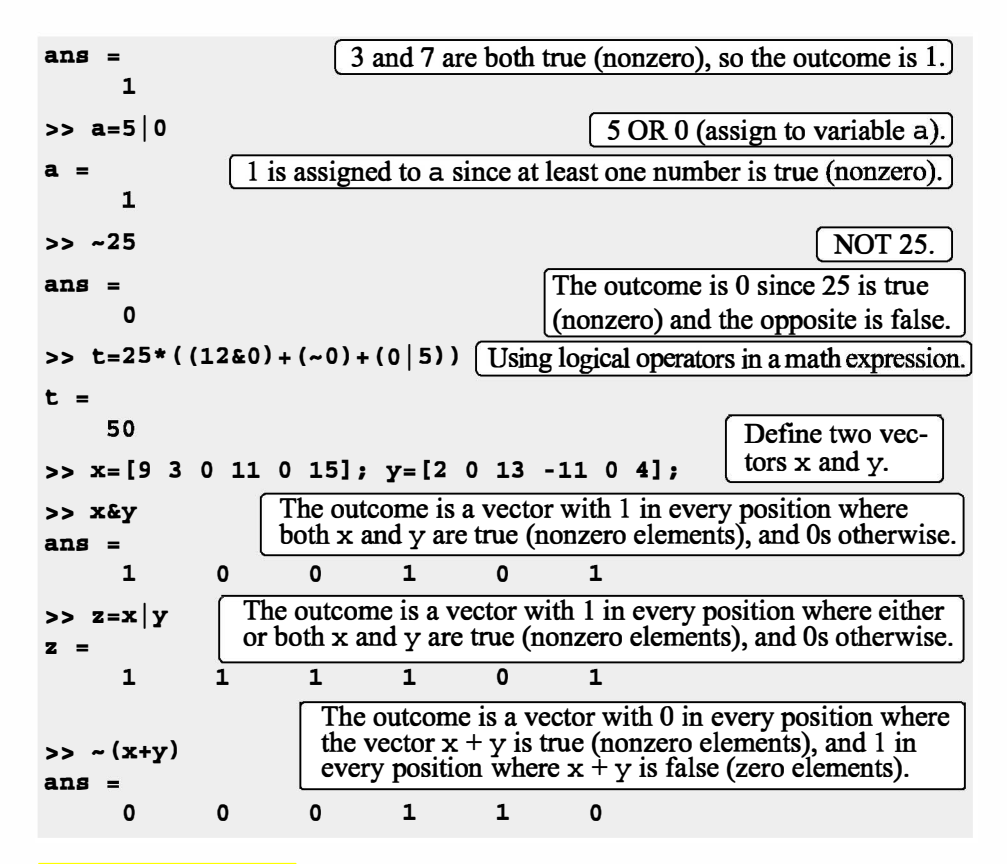

# **Order of precedence:**

Arithmetic, relational, and logical operators can be combined in mathematical expressions. When an expression has such a combination, the result depends on the order in which the operations are carried out. The following is the order used byMATLAB:

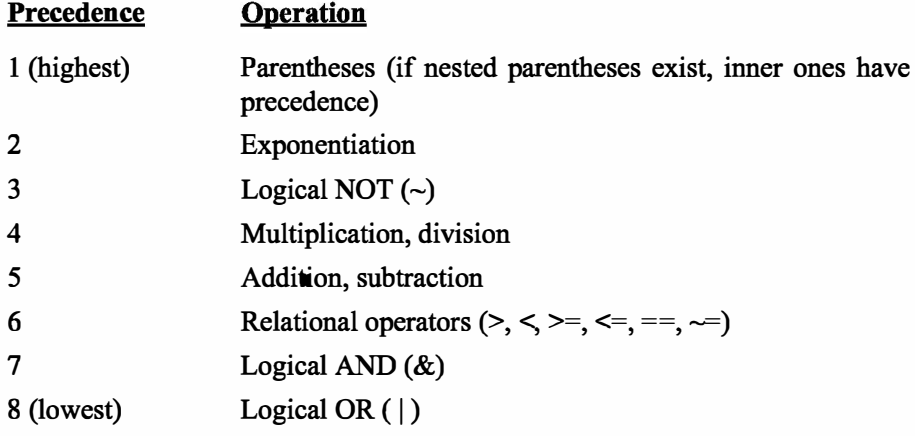

If two or more operations have the same precedence, the expression is executed in order from left to right.

It should be pointed out here that the order shown above is the one used since MATLAB 6. Previous versions of MATLAB used a slightly different order ( $& did not have precedence over |$ ), so the user must be careful. Compatibility problems between different versions of MATLAB can be avoided by using parentheses even when they are not required.

The following are examples of expressions that include arithmetic, relational, and logical operators:

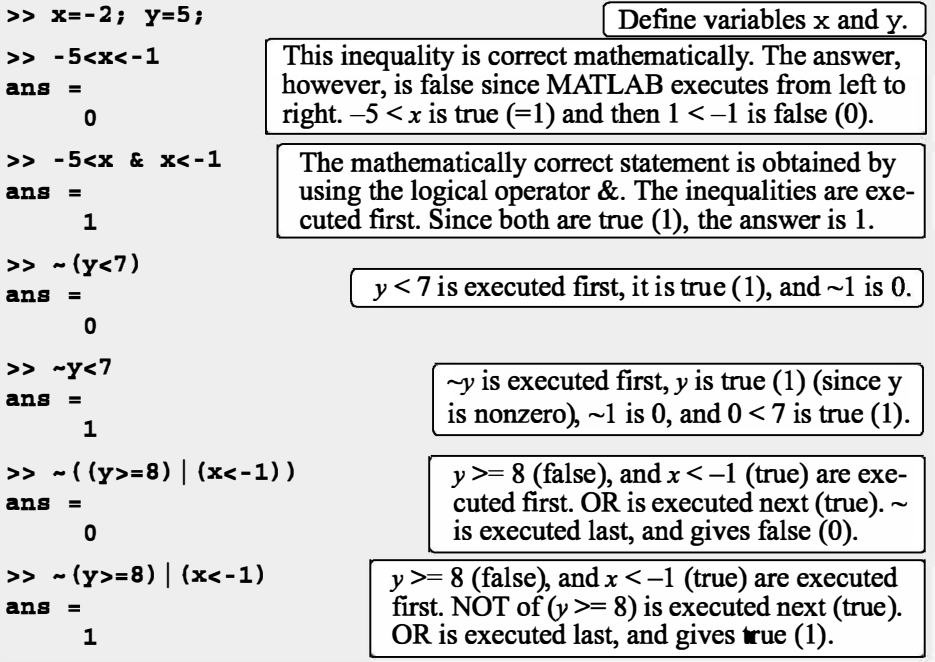

# Built-in logical functions:

MATLAB has built-in functions that are equivalent to the logical operators. These functions are:

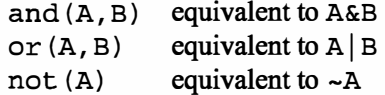

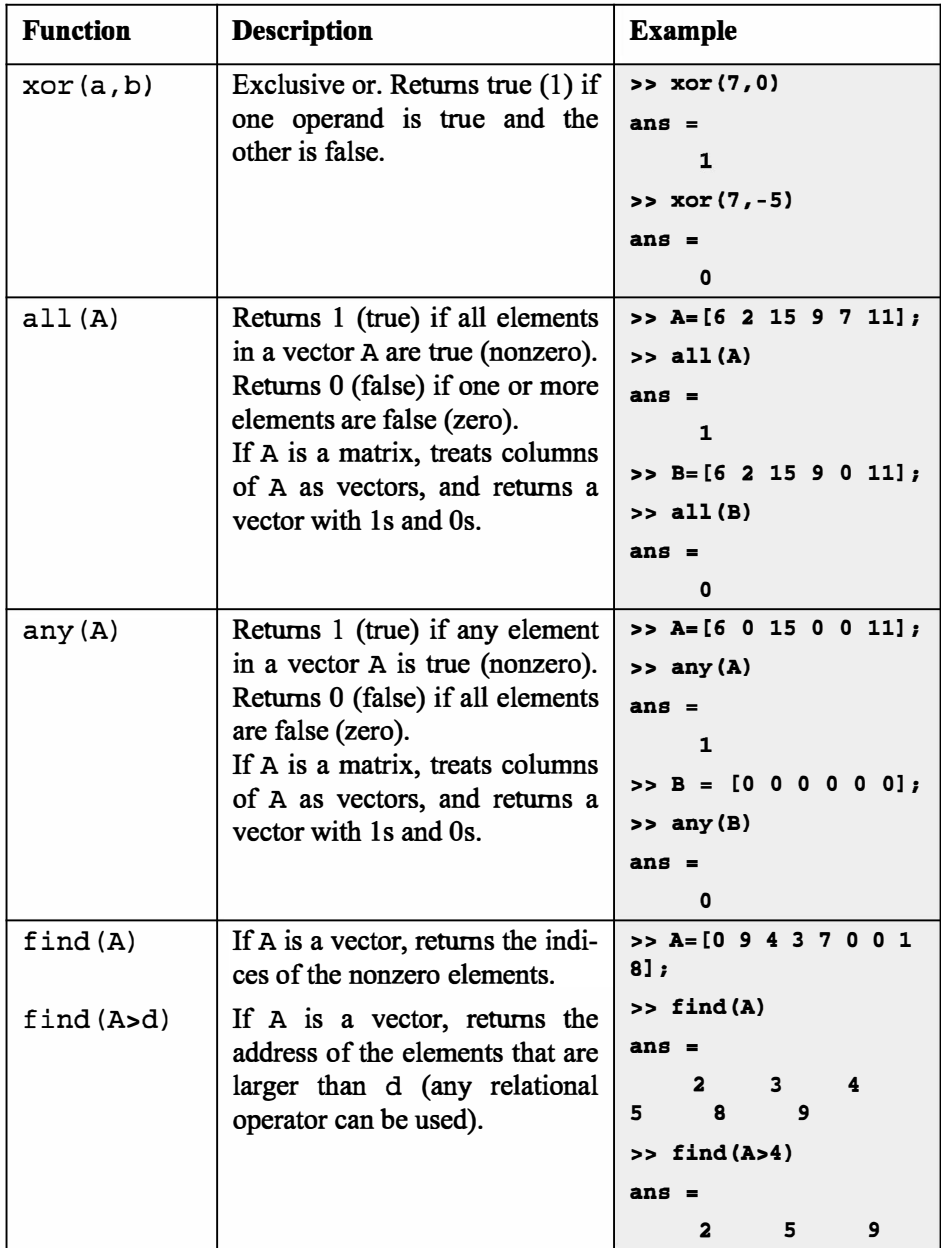

In addition, MATLAB has other logical built-in functions, some of which are described in the following table:

#### 6.1 Relational and Logical Operators

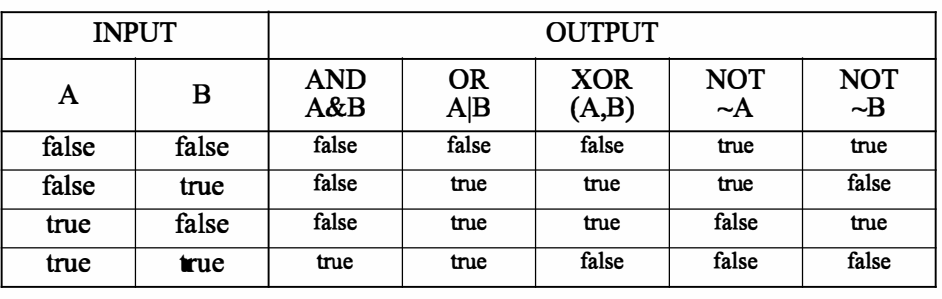

The operations of the four logical operators, and, or, xor, and not can be summarized in a truth table:

## **Sample Problem 6-1: Analysis of temperature data**

The following were the daily maximum temperatures (in °F) in Washington, DC, during the month of April 2002: 58 73 73 53 50 48 56 73 73 66 69 63 74 82 84 91 93 89 91 80 59 69 56 64 63 66 64 74 63 69 (data from the U.S. National Oceanic and Atmospheric Administration). Use relational and logical operations to determine the following:

(a) The number of days the temperature was above  $75^\circ$ .

(b) The number of days the temperature was between  $65^\circ$  and  $80^\circ$ .

(c) The days of the month when the temperature was between  $50^\circ$  and  $60^\circ$ .

#### Solution

In the script file below the temperatures are entered in a vector. Relational and logical expressions are then used to analyze the data.

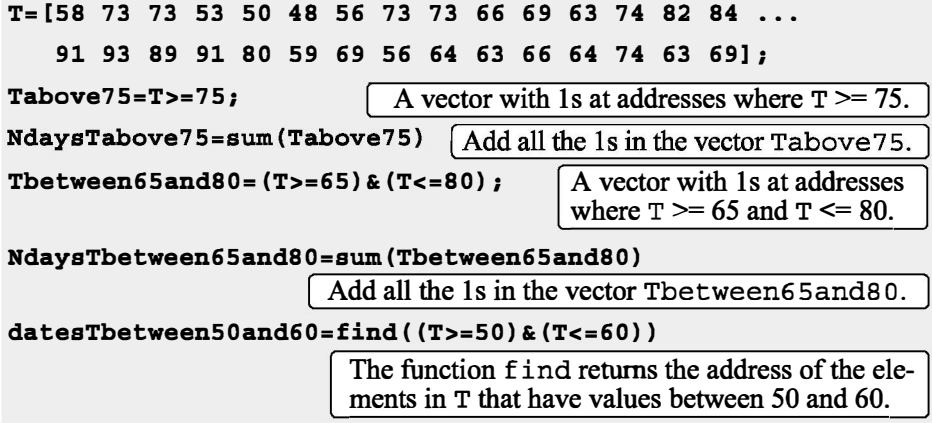

The script file (saved as Exp6\_1) is executed in the Command Window:

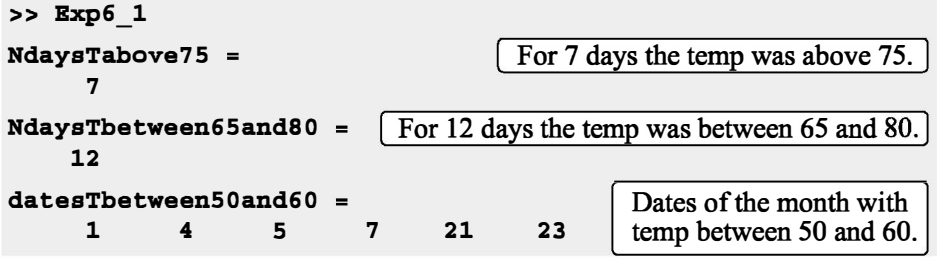